# *Notice UTILISATEUR DéBéA S Audio*

### *1/ DESCRIPTION*

**Boîtier**

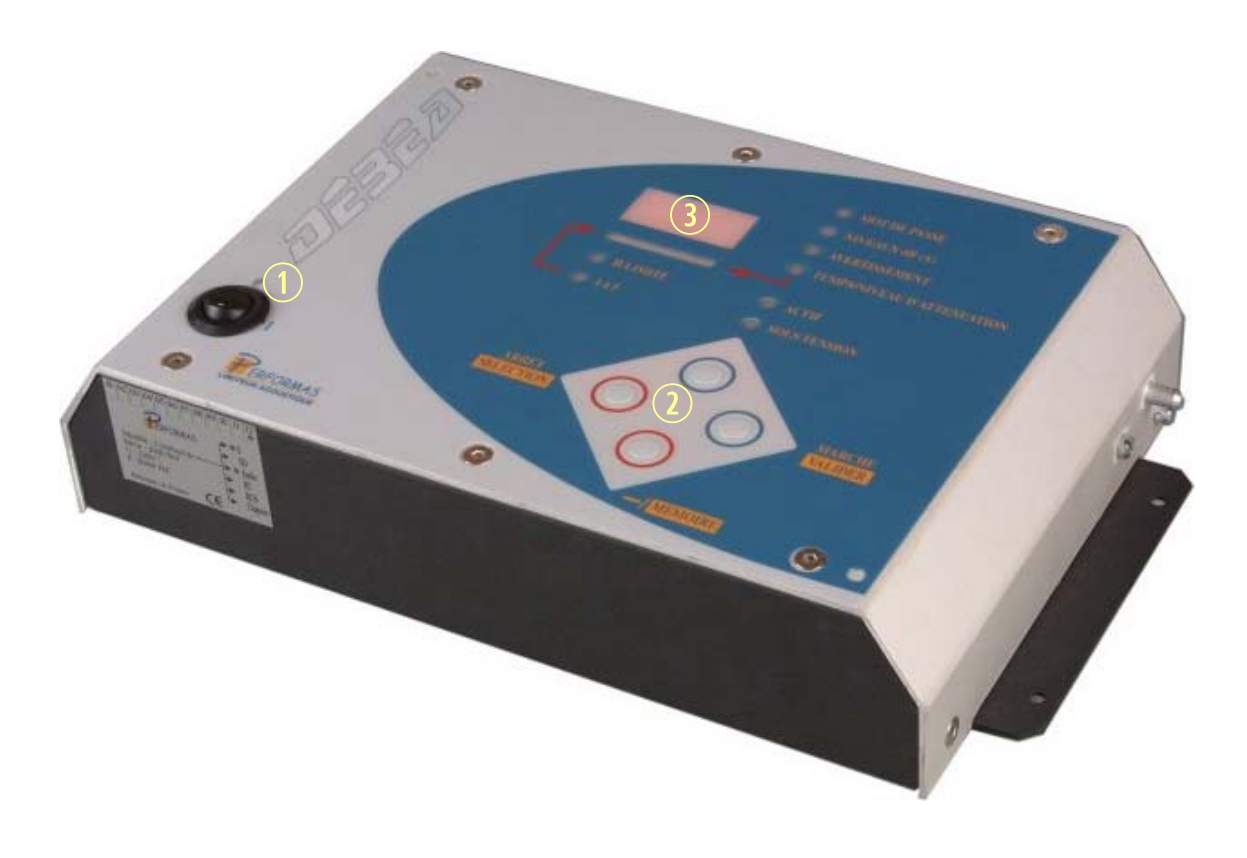

1- Marche / Arrêt 2- Clavier de commande 3- Afficheur

#### **Face arrière**

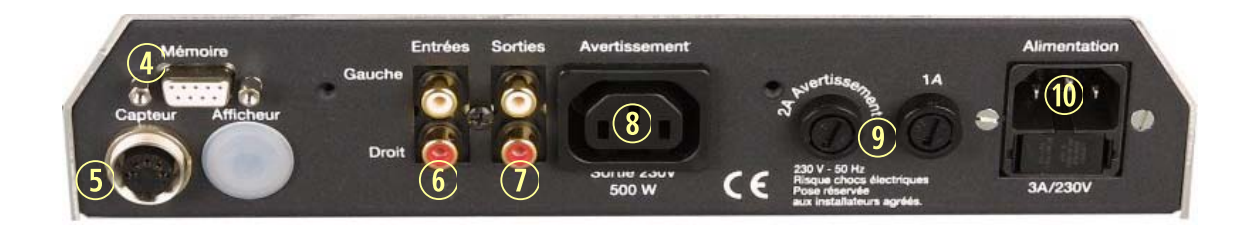

- 
- 
- 7- Sorties Audio
- 8- Prise alimentation avertissement

4- Prise mémoire 6- Entrées Audio 19- Fusibles de protection<br>5- Prise micro 10- Prise alimentation dé 10- Prise alimentation générale (protection par fusible)

## *2/ FONCTIONNEMENT UTILISATEUR*

#### **Marche**

Une fois le DéBéA S Audio installé et paramétré par un installateur agréé, mettez le sous tension avec le bouton **(1)** en façade du boîtier. La diode verte SOUS TENSION et l'afficheur s'allument.

L'afficheur indique alors le seuil à surveiller en dB(A), validez celui-ci en appuyant sur la touche **Marche/Valider**.

#### *ATTENTION* **Dans le cas où deux seuils (portes ouvertes ou fermées) ont été paramétrés par l'installateur, vous pouvez choisir un des deux à la mise sous tension en utilisant les touches + ou – .**

**Seule la responsabilité de l'exploitant est engagée quant au choix du seuil validé à chaque mise sous tension** (chaque mise sous tension est enregistrée en mémoire avec le seuil validé).

Une fois le seuil à surveiller validé, appuyez une seconde fois sur la touche **Marche/Valider** : la diode rouge ACTIF en façade s'allume, le limiteur est alors en mode normal de fonctionnement.

#### **Arrêt**

Le limiteur doit être arrêté en appuyant sur la touche **Arrêt / Sélection**, la diode verte SOUS TENSION reste allumée, mais la diode rouge ACTIF s'éteint et l'afficheur indique  $\Box$  . Le signal audio n'est plus délivré.

Pour réactiver le limiteur, appuyez sur la touche **Marche / Valider**.

Pour mettre le limiteur hors tension, basculer le bouton **(1)** vers le bas**.**

#### **Affichage**

En mode normal de fonctionnement, l'afficheur (3) en façade indique les valeurs du L<sub>Aeq</sub> glissant surveillé (période d'intégration 2 secondes).

> *ATTENTION* **Les valeurs < 60 dB(A) ne s'affichent pas. Si le capteur est camouflé ou débranché, l'afficheur indique**

MIC **(clignotant) et le signal audio subit une atténuation franche, Maintenue tant que le capteur est en défaut.**

Dès le seuil à surveiller atteint, la diode AVERTISSEMENT en façade s'allume et le dispositif d'alarme lumineux (ex : gyrophare) est alimenté pendant la durée d'avertissement paramétrée par l'installateur.

Si cette durée d'avertissement expire, la diode ACTION s'allume et le signal audio est franchement atténué pendant la durée d'action paramétrée par l'installateur (il aura également réglé le niveau d'atténuation). Si le niveau redescend avant la fin de la durée d'avertissement, le limiteur n'agira pas.

> *ATTENTION* **Si un nombre limité de réarmement a été paramétré, le signal audio sera constamment atténué.**

**Une intervention de l'installateur est alors indispensable pour réarmer l'appareil.** 

## *3/ RECUPERATION DE L'HISTORIQUE*

Pour récupérer l'historique des limiteurs de la gamme PERFORMAS, vous devez utiliser le logiciel **Historique DéBéA** (fourni sur simple demande auprès de Performas). *Reportez vous à la notice d'utilisation de ce logiciel pour l'installer, et l'utiliser pour récupérer l'historique d'un limiteur PERFORMAS.*

Pour récupérer l'historique d'un DéBéA S Audio :

- 1- Allumez l'ordinateur et lancez **Historique DéBéA**
- 2- Reliez le limiteur (prise RS232 **(4)** en face arrière) avec l'ordinateur (port série libre) avec un câble RS232 non croisé (disponible sur simple demande auprès de Performas)
- 3- Allumez le limiteur ; validez le seuil (touche **Marche/Valider**) et appuyez simultanément sur les touches **Arrêt/Sélection** et **–** .

L'afficheur indique  $H \cdot l$  (H comme historique).

Appuyez sur la touche **Marche/Valider** : le contenu de la mémoire du limiteur est alors lu par l'ordinateur (cette opération peut prendre quelques instants).

*Référez-vous à la notice du logiciel Historique DéBéA pour son utilisation détaillée.*